## Scripted deployment of Globus Server using Ansible

Eric Coulter XSEDE Campus Bridging Engineer Indiana University jecoulte@iu.edu

#### Context!

- XSEDE Campus Bridging:
  - Making science more accessible (probably what a lot of us here are doing!)
  - Building local clusters with XSEDE-like environments (my sub-section of CB)
  - Providing software toolkits and system administration guidance for resource-constrained institutions

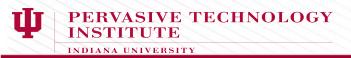

### What is Ansible?

- Ansible is one flavor of "Configuration Management"
- Ideally "idempotent" (not in practice!)
- No daemons running on managed hosts
- Extremely simple to "install" (runs from source!)
- Runs via ssh

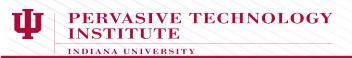

## Installing Globus Server by hand

- This takes a few minutes, particularly including configuration (Less if you know what you're doing, of course...)
- Add repo, rpm / dpkg install; globus-connect-server setup, configure, globus-connect-server
- This is **very** easy!
- (And the documentation online is correct!)

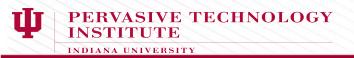

### ...So why Ansible?

- Ansible makes it **fast** one line setup for all hosts!
- Forces you to back up your configuration
- Repeatability!
- Easy to combine the globus-server installation with firewall and user setup

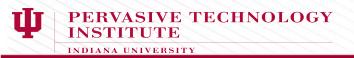

#### How easy it becomes:

#### ansible-playbook globus\_playbook.yml:

```
Enter your Globus Online Username:: jecoulte
Enter your Globus Online Password::
****
****
ok: [localhost]
****
changed: [localhost]
****
changed: [localhost]
PLAY RECAP
****
localhost
               changed=2
                     unreachable=0
           : ok=8
                            failed=0
```

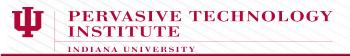

#### Inside the "playbook"

```
- hosts headnode
  gather_facts yes
  tasks
```

```
- name: get globus repo rpm
get_url: url=http://toolkit.globus.org/ftppub/globus-connect-server/gl
obus-connect-server-repo-latest.noarch.rpm dest=/tmp/globus-repo.rpm
```

```
    name: get globus gpg key
        rpm_key: state=present key=http://toolkit.globus.org/ftppub/globus-con
nect-server/RPM-GPG-KEY-Globus
```

```
- name: install globus repo
yum: name=/tmp/globus-repo.rpm state=present
```

```
- name: install globus-connect-server rpm
yum: name=globus-connect-server state=present enablerepo=base
```

**J** PERVASIVE TECHNOLOGY INSTITUTE

#### Inside the "playbook"

 hosts: headnode gather\_facts: yes tasks:

 template: src=conf\_files/globus-connect-server.conf dest=/etc/globus-c onnect-server.conf

- expect: command: globus-connect-server-setup responses: (?i)Globus Username: "{{ globus\_username }}" (?i)Globus Password: "{{ globus\_passwd }}"

```
vars_prompt:
```

- name: globus\_username prompt: "Enter your Globus Online Username:" private: no

- name: globus\_passwd
prompt: "Enter your Globus Online Password:"
private: yes

vars:

globus\_endpoint\_name: "{{ globus\_username }}#{{ ansible\_hostname }}"

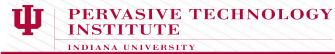

#### Template Config File:

#### Example piece of globus-connect-server.conf:

; Name of the endpoint. Can be either user#name or name, but if the former, ; the user must match [Globus] User above ; The special value %(SHORT\_HOSTNAME)s will substitute the non-qualified ; portion of an ec2 instance's public hostname, falling back to the ; non-qualified hostname portion of the machine's nodename Name = {{ globus\_endpoint\_name }}

# From the playbook: (globus\_username taken at prompt)

vars:
 globus\_endpoint\_name: "{{ globus\_username }}#{{ ansible\_hostname }}"

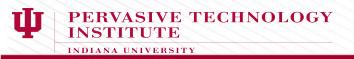

# Questions?

Please contact me at: jecoulte@iu.edu if you have any more questions, comments, or are interested in any sort of collaboration!

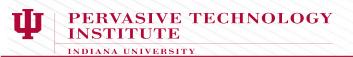